ФЕДЕРАЛЬНОЕ АГЕНТСТВО ПО ТЕХНИЧЕСКОМУ РЕГУЛИРОВАНИЮ И МЕТРОЛОГИИ

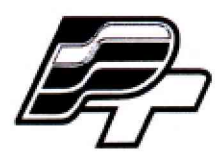

# ФЕДЕРАЛЬНОЕ БЮДЖЕТНОЕ УЧРЕЖДЕНИЕ «ГОСУДАРСТВЕННЫЙ РЕГИОНАЛЬНЫЙ ЦЕНТР СТАНДАРТИЗАЦИИ, МЕТРОЛОГИИ И ИСПЫТАНИЙ В Г. МОСКВЕ» (ФБУ «РОСТЕСТ - МОСКВА»)

УТВЕРЖДАЮ **Заместитель генерального директора )Стест-Москва»** Е.В. Морин MAY.H. <u>« Ипапрел 2017 г.</u>

Государственная система обеспечения единства измерений

КОМПЛЕКСЫ ВИБРОМОНИТОРИНГА МОДЕЛЕЙ VM-7 и VM-7B

Методика поверки

РТ-МП-4594-441-2017

г. Москва 2017 г.

Настоящая методика поверки распространяется на комплексы вибромониторинга моделей VM-7 и VM-7B (далее по тексту - VM-7 и VM-7B), изготовленные фирмой «Shinkawa Sensor Technology, Inc», Япония и устанавливает объём, методику и порядок проведения их первичной и периодической поверок.

Интервал между поверками 1 год.

# **1 ОПЕРАЦИИ ПОВЕРКИ**

При проведении поверки выполняют операции, указанные в таблице 1.

Таблица 1 - Операции поверки

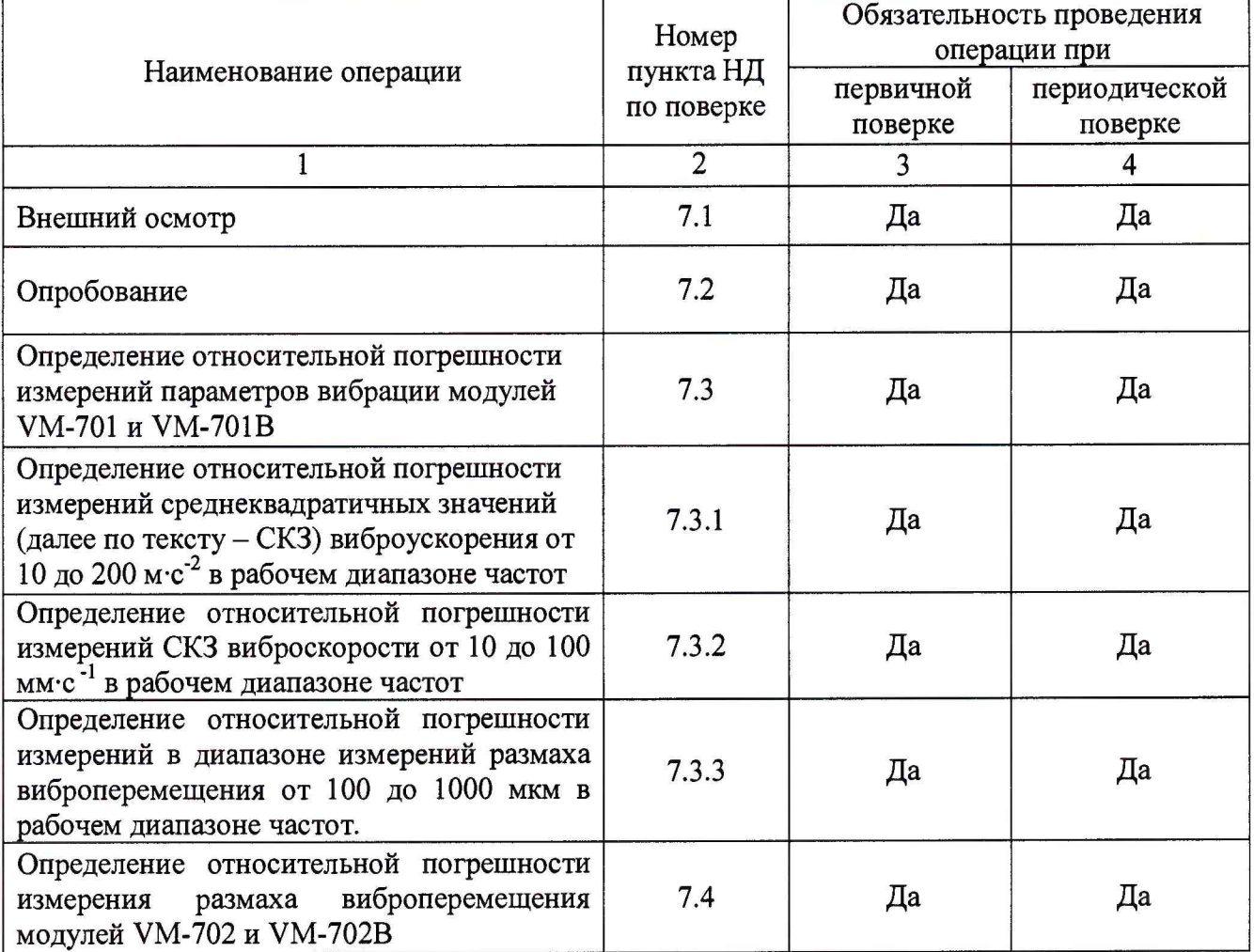

# **2 СРЕДСТВА ПОВЕРКИ**

При проведении поверки применяют средства измерений, указанные в таблице 2.

Таблица 2 - Средства измерений

| Номер пункта НД                                                                 | Средства поверки, их метрологические и технические                         |  |  |  |
|---------------------------------------------------------------------------------|----------------------------------------------------------------------------|--|--|--|
| по поверке                                                                      | характеристики                                                             |  |  |  |
| 7.3; 7.4                                                                        | Генератор сигналов произвольной формы Agilent 33510B,                      |  |  |  |
|                                                                                 | диапазон частот от 0,001 Гц до 30 МГц, диапазон установки                  |  |  |  |
|                                                                                 | амплитуды выходного сигнала $\pm 10$ В <sub>ПП</sub> , пределы допускаемой |  |  |  |
|                                                                                 | абсолютной погрешности $\pm (0.01 \times Upp + 0.001 \text{ mB})$ ,        |  |  |  |
|                                                                                 | Вольтметр универсальный цифровой быстродействующий В7-43,                  |  |  |  |
|                                                                                 | диапазон частот 0,01 Гц до 20 кГц; диапазон измерений от 1 мВ до           |  |  |  |
|                                                                                 | 1000 В, основная погрешность измерений $\pm 0.5$ %.                        |  |  |  |
| Примечание - Допускается применение аналогичных средств поверки, обеспечивающих |                                                                            |  |  |  |
| определение метрологических характеристик поверяемых вибропреобразователей с    |                                                                            |  |  |  |
|                                                                                 |                                                                            |  |  |  |

требуемой точностью.

# **3 ТРЕБОВАНИЯ К КВАЛИФИКАЦИИ ПОВЕРИТЕЛЕЙ**

К проведению поверки VM-7 и VM-7B допускается инженерно-технический персонал со среднетехническим или высшим техническим образованием, имеющий опыт работы с электротехническими установками, ознакомленный с руководством по эксплуатации и настоящей методикой поверки.

#### **4 ТРЕБОВАНИЯ БЕЗОПАСНОСТИ**

При проведении поверки должны быть соблюдены требования безопасности, предусмотренные «Правилами технической эксплуатации электроустановок потребителей», «Правилами техники безопасности при эксплуатации электроустановок потребителей», а также изложенные в руководстве по эксплуатации на VM-7B, в документации на применяемые средства поверки и вспомогательное оборудование.

## **5 УСЛОВИЯ ПОВЕРКИ**

При проведении поверки должны соблюдаться следующие условия: температура окружающего воздуха.......................................(20 ± 5) °С; относительная влажность воздуха..........................................не более 80 %; атмосферное давление.............................................................. от 94 до 106 кПа

#### **6 ПОДГОТОВКА К ПОВЕРКЕ**

6.1 Проверить наличие средств поверки, укомплектованность их эксплуатационной документацией **(ЭД)** и необходимыми элементами соединений.

6.2 Используемые средства поверки разместить, заземлить и соединить в соответствии с требованиями **ЭД** на указанные средства.

6.3 Подготовку, соединение, включение и прогрев средств поверки, регистрацию показаний и другие работы по поверке произвести в соответствии с **ЭД** на указанные средства.

## **7 ПРОВЕДЕНИЕ ПОВЕРКИ**

#### **7.1 Внешний осмотр**

При внешнем осмотре должно быть установлено соответствие VM-7 и VM-7B следующим требованиям:

- отсутствие механических повреждений корпуса, соединительных кабелей и соединителей, которые могут влиять на результат поверки;

- соответствие комплектности и маркировки требованиям эксплуатационной документации.

В случае несоответствия VM-7 и VM-7B хотя бы одному из вышеперечисленных требований применяют методы устранения неисправностей (устранение повреждения).

#### **7.2 Опробование**

Включить VM-7 и VM-7B в следующей последовательности:

- подключить VM-7 и VM-7B к персональному компьютеру (далее - ПК) с помощью USB или LAN кабеля;

- запустить программное обеспечение (далее -  $\Pi$ O) Device Config версии не ниже V.I.2.O.O.;

- произвести авторизацию и настройку входных каналов согласно инструкции по эксплуатации прилагаемой для ПО;

- для инициализации VM-7 и VM-7B необходимо нажать клавишу «Connect (USB)» во вкладке «Communication» в соответствии с рисунком 1.

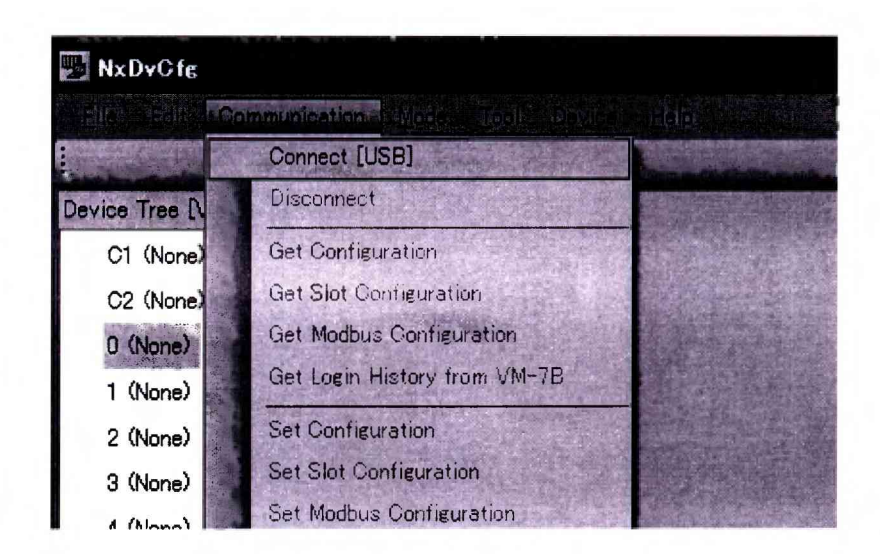

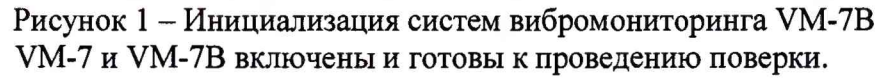

Результаты поверки считать удовлетворительными, если предусмотренная процедура опробования успешно выполняется.

7.3 Определение относительной погрешности измерений параметров вибрации модулей VM-701 и VM-701В.

7.3.1 Определение относительной погрешности измерений среднеквадратичных значений (далее по тексту – СКЗ) виброускорения от 10 до 200 м $c^{-2}$  в рабочем диапазоне частот.

Подключить VM-7 и VM-7B согласно алгоритму, описанному в пункте 7.2. Произвести подключение генератора Agilent 33510B (далее по тексту - генератор) к первому каналу модулей VM-701 и VM-701В. Модули VM-701 и VM-701В отвечают за измерение СКЗ виброускорения и имеют по четыре входных канала.

В основном меню во вкладке «Edit» установить для входных каналов измеряемую величину «Vibration (Acceleration)» (виброускорение) как показано на рисунке 2.

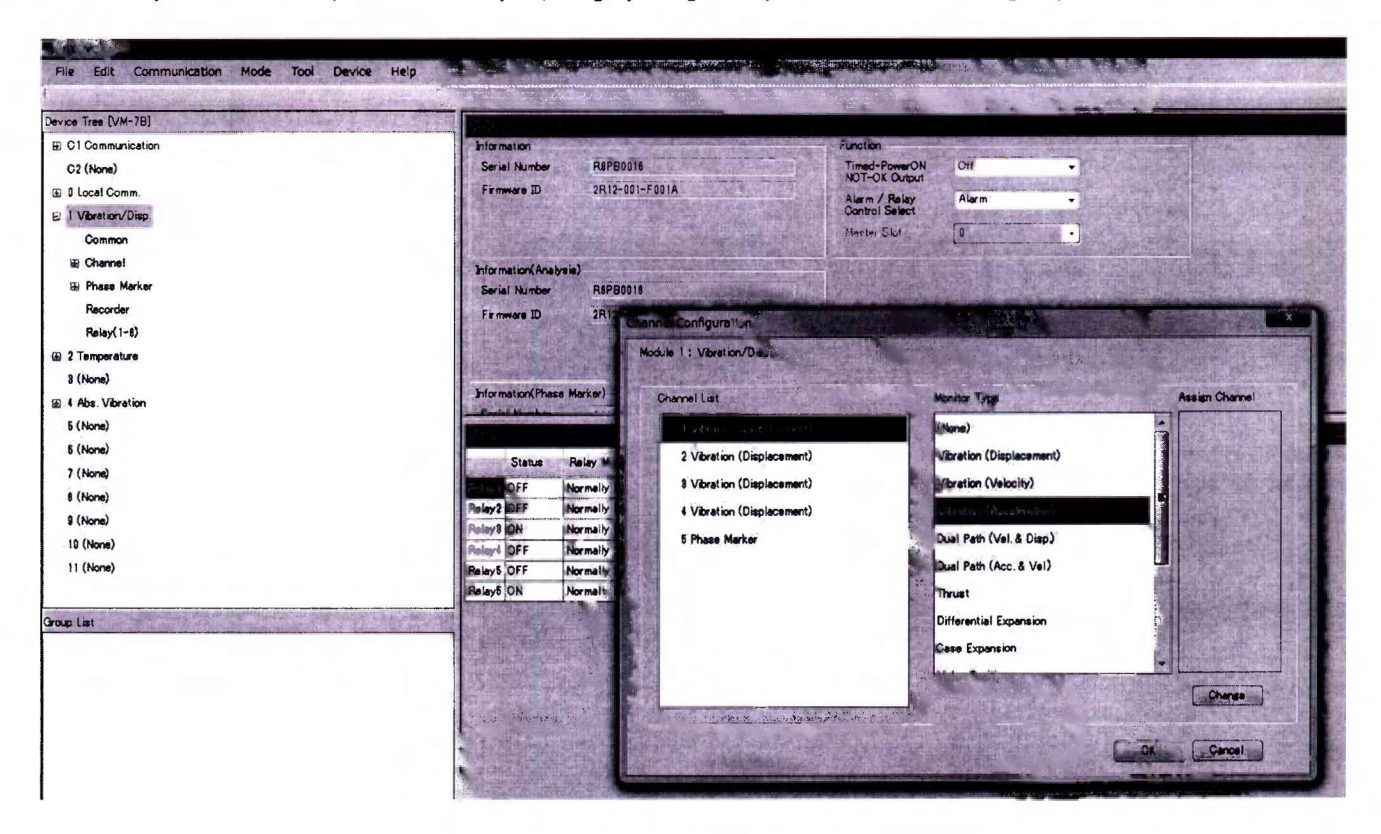

Рисунок 2 - Настройка входных каналов

Установить значение чувствительности равное 0,1 В/м·с<sup>-2</sup>. Выставить максимальный уровень измерения СКЗ виброускорения равный 200 м·с<sup>-2</sup>. После чего необходимо произвести калибровку входного канала модулей VM-701 и VM-701В согласно руководства по эксплуатации для предела измерения СКЗ виброускорения равного 200 м·с<sup>-2</sup>.

Установить на генераторе значения частот, указанные в таблице 3, и напряжение, эквивалентное СКЗ виброускорения. Выходное напряжение с генератора контролировать мультиметром Agilent 34401A (далее - мультиметр). Измеренные значения наблюдать в графическом окне программы MCL View (Рисунок 3)

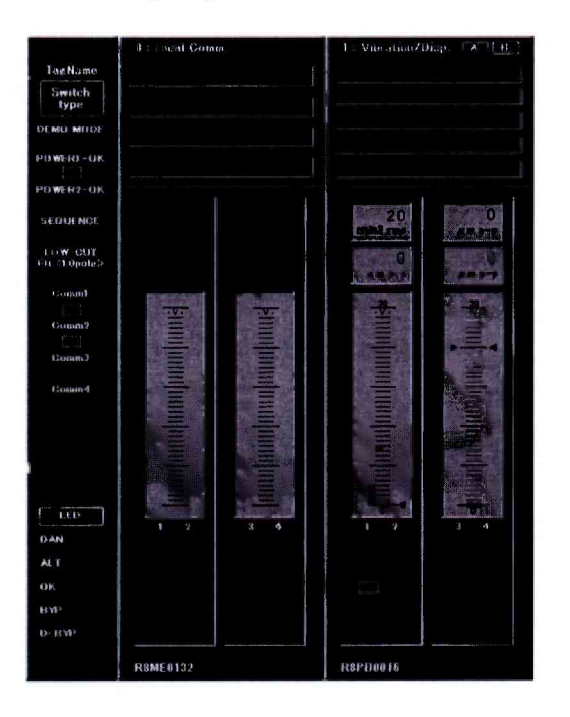

Рисунок 3 - Вид окна программы MCL View

Полученные значения занести в таблицу 4. Описанный выше алгоритм измерений повторить для каналов №№ 2-4 модулей VM-701 и VM-701В.

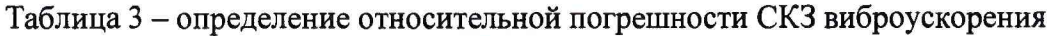

![](_page_4_Picture_47.jpeg)

Относительную погрешность измерений СКЗ виброускорения определить по формуле 1:

$$
\delta = \frac{A_{u_{2M}} - A_{u_{0M}}}{A_{u_{0M}}} \cdot 100\%,\tag{1}
$$

где *А<sub>изм.</sub>* – измеренное значение СКЗ виброускорения, м·с<sup>-2</sup>;

*Аном -* номинальное эквивалентное значение СКЗ виброускорения, устанавливаемое на генераторе, м $\cdot$ с<sup>-2</sup>.

Результаты поверки считаются удовлетворительными, если относительная погрешность измерений СКЗ виброускорения в диапазоне частот от 4 Гц до 800 Гц не превышает  $\pm$  2 %, а в диапазонах частот от 2 до 4 Гц и свыше 800 до 1000 Гц не превышает минус 30 %.

7.3.2 Определение относительной погрешности измерений СКЗ виброскорости от 10 до  $100$  мм $\cdot$ с<sup>-1</sup> в рабочем диапазоне частот.

Установить для входных каналов измеряемую величину «Vibration (Velocity)» (виброскорость).

Для определения относительной погрешности измерений СКЗ виброскорости от 10 до 100 мм·с<sup>-1</sup> в рабочем диапазоне частот необходимо повторить алгоритм, описанный в пункте 7.3.1.

Установить значение чувствительности равное 0,1 В/ мм·с<sup>-1</sup>. Выставить максимальный уровень измерения СКЗ виброскорости равный  $100$  мм $\cdot$ с<sup>-1</sup>. После чего необходимо произвести калибровку входного канала модулей VM-701 и VM-701B согласно руководства по эксплуатации для предела измерения СКЗ виброскорости равного 100 мм·с<sup>-1</sup>.

Установить на генераторе значения частот, указанные в таблице 4, и напряжение, эквивалентное СКЗ виброскорости. Выходное напряжение с генератора контролировать мультиметром. Измеренные значения наблюдать в графическом окне программы MCL View (Рисунок 5). Полученные результаты занести в таблицу 4. Описанный выше алгоритм измерений повторить для каналов №№ 2-4 модулей VM-701 и VM-701B.

![](_page_5_Picture_223.jpeg)

Таблица 4 - определение относительной погрешности СКЗ виброскорости

Относительную погрешность измерений СКЗ виброскорости определить по формуле 2:

$$
\delta = \frac{V_{u_{3M.}} - V_{u_{0M.}}}{V_{u_{0M.}}} \cdot 100\%,
$$
 (2)

где  $V_{\mu\nu}$  – измеренное значение СКЗ виброскорости, мм·с<sup>-1</sup>;

*К ом. ~* номинальное эквивалентное значение СКЗ виброскорости, устанавливаемое на генераторе, мм $\cdot$ с<sup>-1</sup>.

Результаты поверки считаются удовлетворительными, если относительная погрешность измерений СКЗ виброскорости в диапазоне частот от 4 Гц до 800 Гц не превышает  $\pm$  2 %, а в диапазонах частот от 2 до 4 Гц и свыше 800 до 1000 Гц не превышает минус 30 %.

7.3.3 Определение относительной погрешности измерений в диапазоне измерений размаха виброперемещения от 100 до 1000 мкм в рабочем диапазоне частот.

Установить для входных каналов измеряемую величину «Vibration (Displacement)» (виброперемещение).

Для определения относительной погрешности измерений размаха виброперемещения от 100 до 1000 мкм в рабочем диапазоне частот необходимо повторить алгоритм, описанный в пункте 7.3.1.

Установить значение чувствительности равное 0,01 В/мкм. Выставить максимальный уровень измерения размаха виброперемещения равный 1000 мкм. После чего необходимо произвести калибровку входного канала модулей VM-701 и VM-701B согласно руководства по эксплуатации для предела измерения размаха виброперемещения равного 1000 мкм.

Установить на генераторе значения частот, указанные в таблице 5, и напряжение, эквивалентное размаху виброперемещения. Выходное напряжение с генератора контролировать мультиметром.

Полученные значения занести в таблицу 5. Описанный выше алгоритм измерений повторить для каналов №№ 2-4 модулей VM-701 и VM-701B.

| $F, \Gamma$ ц           | $U$ , $MB$ | $S_{HOM.}$ , MKM | $S_{H3M.}$ , MKM | $\delta$ ,% |
|-------------------------|------------|------------------|------------------|-------------|
| $\overline{2}$          | 10000      | 1000             |                  |             |
| $\overline{\mathbf{4}}$ | 10000      | 1000             |                  |             |
| 8                       | 9000       | 900              |                  |             |
| 10                      | 8000       | 800              |                  |             |
| 20                      | 7000       | 700              |                  |             |
| 40                      | 6000       | 600              |                  |             |
| 80                      | 5000       | 500              |                  |             |
| 100                     | 4000       | 400              |                  |             |
| 320                     | 3000       | 300              |                  |             |
| 640                     | 2000       | 200              |                  |             |
| 800                     | 1000       | 100              |                  |             |
| 1000                    | 1000       | 100              |                  |             |

Таблица 5 - определение относительной погрешности размаха виброперемещения

Относительную погрешность измерений размаха виброперемещения определить по формуле 3:

$$
\delta = \frac{S_{u2u.} - S_{u2u.}}{S_{u2u.}} \cdot 100\%,
$$
\n(3)

где  $S_{\mu\nu}$  – измеренное значение размаха виброперемещения, мкм;

*SH0M -* номинальное эквивалентное значение размаха виброперемещения, устанавливаемое на генераторе, мкм.

Результаты поверки считаются удовлетворительными, если относительная погрешность измерений размаха виброперемещения в диапазоне частот от 4 Гц до 800 Гц не превышает  $\pm$  2 *%,* а в диапазонах частот от 2 до 4 Гц и свыше 800 до 1000 Гц не превышает минус *30%.*

# **7.4 Определение относительной погрешности измерения размаха виброперемещения модулей VM-702 и VM-702B.**

Для определения относительной погрешности измерений размаха виброперемещения в рабочем диапазоне частот необходимо подключить VM-7 и VM-7B к ПК.

Установить для входных каналов измеряемую величину «Vibration (Displacement)» (виброперемещение).

Установить по 1 - ому каналу модулей VM-702 и VM-702B чувствительность равную 7,87 В/мм·с<sup>-1</sup>, а по 2 – ому 0,00394 В/мм·с<sup>-1</sup> соответственно. Установить максимальный уровень измерения размаха виброперемещения равный 1000 мкм. После чего необходимо произвести калибровку входных каналов модулей VM-702 и VM-702B.

Так как модули VM-702 и VM-702B производят измерения сразу по двум канал одновременно, то необходимо подавать сигнал с генератора сразу на два входных канала.

Далее установить на генераторе значения частот и напряжений, эквивалентные значениям размаха виброперемещения, указанные в таблице <sup>6</sup> . Выходное напряжение с генератора контролировать мультиметром. Измеренные значения наблюдать в графическом окне программы MCL View (Рисунок 3).

Полученные значения занести в таблицу <sup>6</sup> . Описанный выше алгоритм измерений повторить для двух других каналов модулей VM-702 и VM-702B.

![](_page_7_Picture_258.jpeg)

Таблица 6 - определение относительной погрешности размаха виброперемещения

Результаты поверки считаются удовлетворительными, если относительная погрешность измерений размаха виброперемещения в диапазоне частот от 4 Гц до 800 Гц не превышает  $\pm$  2 %, а в диапазонах частот от 2 до 4 Гц и свыше 800 до 1000 Гц не превышает минус 30 %.

## **8 ОФОРМЛЕНИЕ РЕЗУЛЬТАТОВ ПОВЕРКИ**

8.1 Результаты измерений, полученные в процессе поверки, заносят в протокол произвольной формы.

8.2 При положительных результатах поверки выдается свидетельство о поверке в соответствии с приказом Министерства промышленности и торговли Российской Федерации №1815 от 02.07.2015.

Знак поверки наносится на заднюю панель VM-7 и VM-7B в виде наклейки или оттиска поверительного клейма.

8.3 При отрицательных результатах поверки, выявленных при внешнем осмотре, опробовании или выполнении операций поверки, выдается извещение о непригодности с указанием причин.

Начальник лаборатории № 441 ФБУ «Ростест-Москва»

С.Э. Баринов

Инженер по метрологии лаб.441 ФБУ «Ростест-Москва»

В.В. Курунов